# **WIRELESS** + BASE STATIOn

quickstart guide FOR XBOX ONE

# FRONT A50 - OSG (XB1)

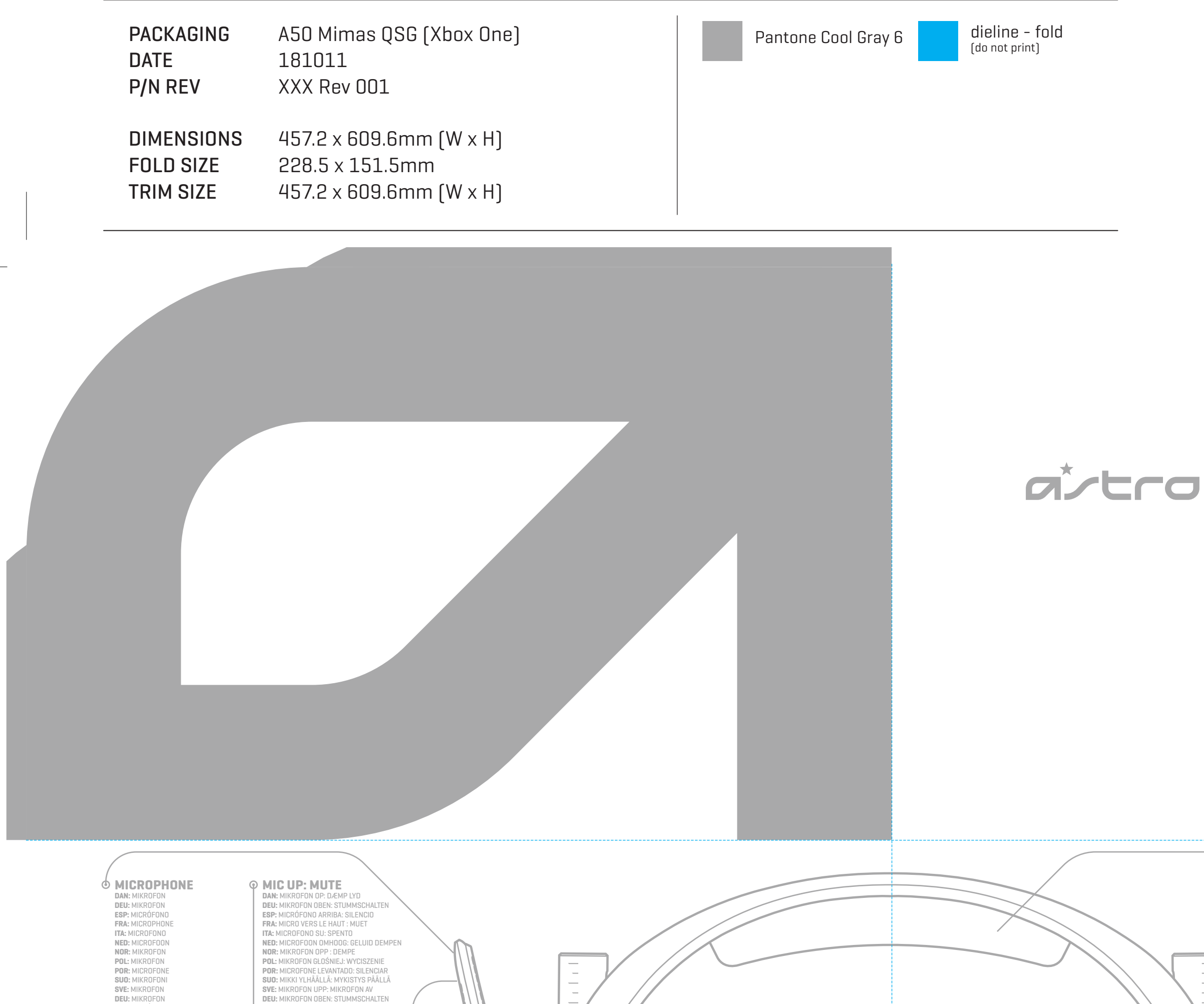

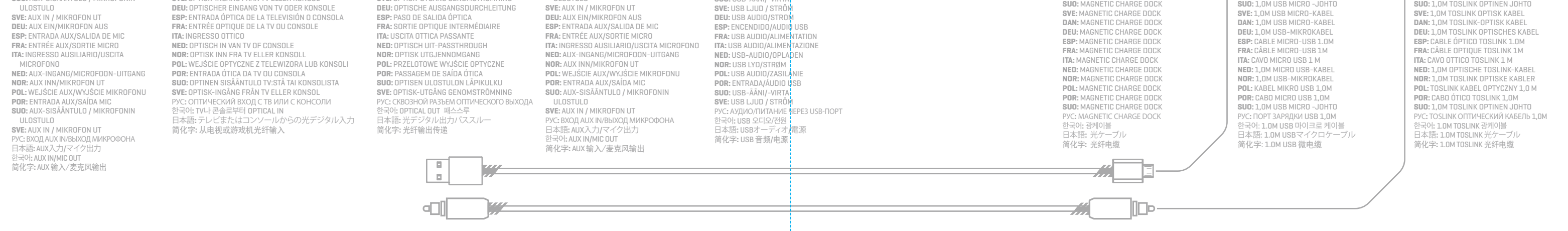

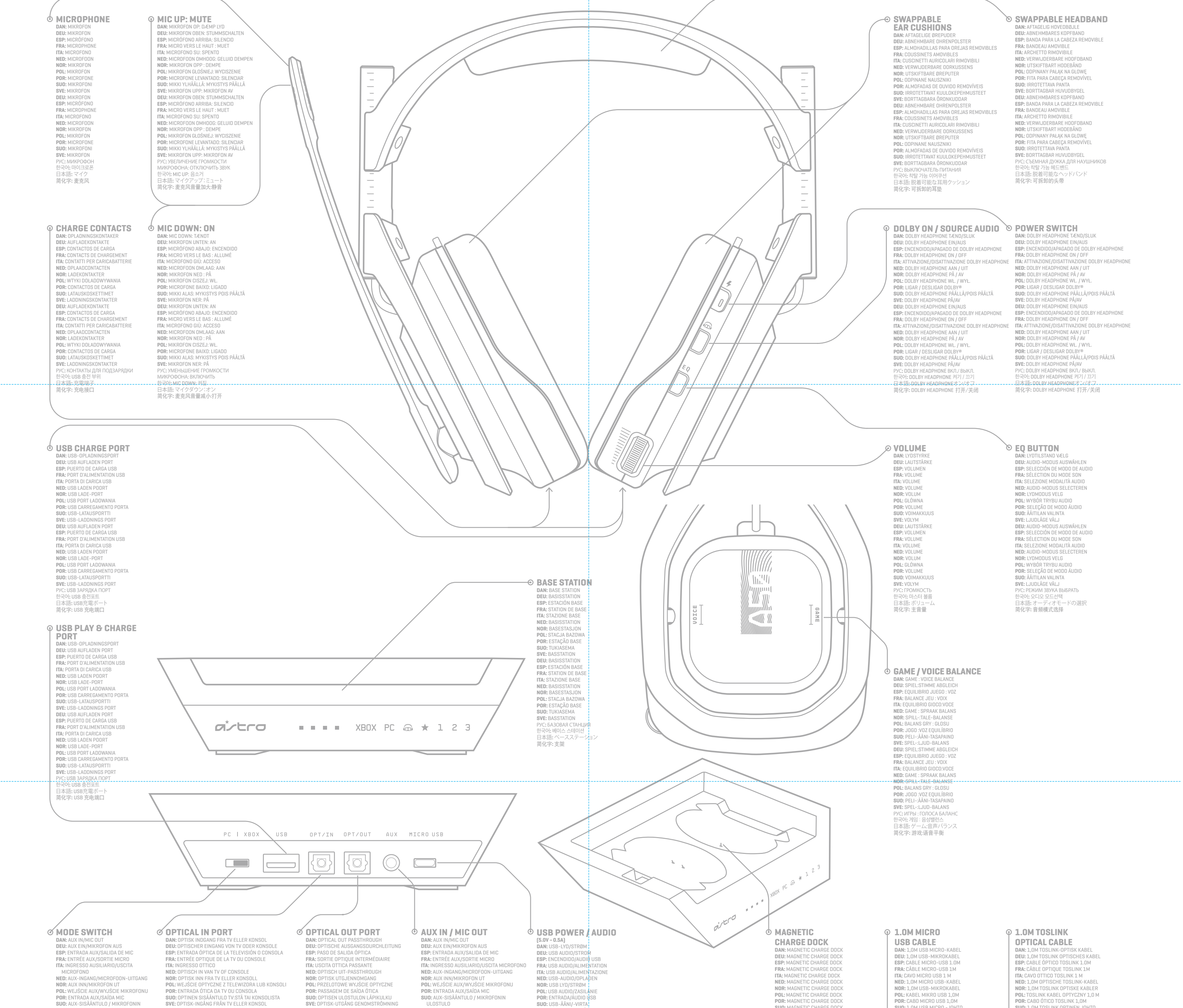

# BACK

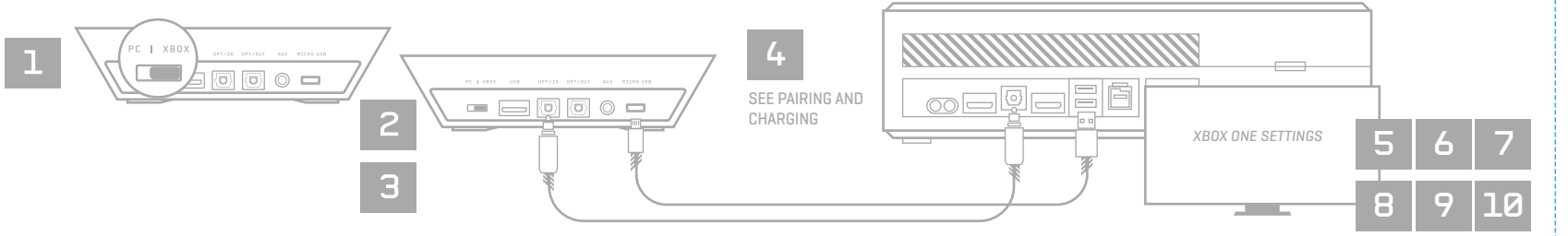

XBOX ONE SETUP **POR:** DOLBY; LIGADO: BRANCO / DESLIGADO: LED NÃO ILUMINADO **SUO:** DOLBY; PÄÄLLÄ: VALKOINEN / POIS PÄÄLTÄ: LED-VALO EI PALA **SVE:** DOLBY; PÅ VIT / AV: INGEN LED UPPLYST РУС**:** DOLBY; ВКЛ.: БЕЛЫЙ / ВЫКЛ.: БЕЗ ПОДСВЕТКИ СИД 한국어**:** DOLBY; 켜짐: 흰색 / 꺼짐: LED 조명 없음 - <u>a 4</u>70; bolb1, 21日 - a 4775; ccb ± 3 ma<br>日本語: DOLBY: オン:白 / オフ:LEDの点灯はありません **简化字: DOLBY; 开:白色 / 关:非 LED 照明** 

1

2

3 4 5

6 7

*CONTROL PANEL*

 $\vert$  1

*PLAYBACK DEVICE*

*RECORDING DEVICE*

1

Part Number XXXXXXXXXX Download full user's guide at www.astrogaming.com/support/manuals/ PC AND MAC SETUP

**ENG**

**1.** Ensure the Mode Switch on the Base Station is set to PC. **2.** Plug the Micro end of the Micro USB cable into the Base Station & the USB end into your PC. **3.** PC: Navigate to your Playback Devices tab in your Sound settings on your PC. MAC: Navigate to your Settings, select Sound, then Output and choose Digital Out. Your Mac is ready at this point! 4. Select ASTRO A50 Game, right click & set as Default Device.<br>**5.** Select ASTRO A50 Voice, right click & set as Default Communication Device.<br>**6.** Navigate to your 'Recording Devices' tab in your Sound settings on your PC Communication Device. **8.** That's it! Your A50 Wireless Headset and PC are set up and ready to game!

 $\blacksquare \boxdot \boxdot \boxdot \boxdot \blacksquare$ 

Ire the Mode Switch on the Base Station is set to PC.

**DAN**

2. Plug the Micro end of the Micro USB cable into the Base Station & the USB end

into your PC.<br>3. PC: Navigate to your Playback Devices tab in your Sound settings on your PC.<br>MAC: Navigate to ttings,' select 'Sound,' then 'Output' and choose 'Digital Out' on<br>your Mac. Your Mac is ready at this point!<br>4

**6.** Navigate to your 'Recording Devices' tab in your Sound settings on your PC. **7.** Select ASTRO A50 Voice, right click & set as Default Device & Default Communication Device. **8.** That's it! Your A50 Wireless Headset and PC are set up and ready to game!

**DEU**

1. Ensure the Mode Switch on the Base Station is set to PC. 2. Plug the Micro end of the Micro USB cable into the Base Station & the USB end into your PC. 3. PC: Navigate to your Playback Devices tab in your Sound settings on your PC. MAC: Navigate to ttings,' select 'Sound,' then 'Output' and choose 'Digital Out' on<br>your Mac. Your Mac is ready at this point!<br>**4.** Select ASTRO A50 Game, right click & set as Default Device. **5.** Select ASTRO A50 Voice, right click & set as Default Communication Device.<br>**6.** Navigate to your 'Recording Devices' tab in your Sound settings on your PC.<br>7. Select ASTRO A50 Voice, right click & set as Default Devic Communication Device. **8.** That's it! Your A50 Wireless Headset and PC are set up and ready to game!

**ESP**

1. Ensure the Mode Switch on the Base Station is set to PC. 2. Plug the Micro end of the Micro USB cable into the Base Station & the USB end into your PC. 3. PC: Navigate to your Playback Devices tab in your Sound settings on your PC. MAC: Navigate to ttings,' select 'Sound,' then 'Output' and choose 'Digital Out' on your Mac. Your Mac is ready at this point! 4. Select ASTRO A50 Game, right click & set as Default Device.<br>**5.** Select ASTRO A50 Voice, right click & set as Default Communication Device.<br>**6.** Navigate to your 'Recording Devices' tab in your Sound settings on your PC Communication Device. **8.** That's it! Your A50 Wireless Headset and PC are set up and ready to game!

**FRA**

2. Plug the Micro end of the Micro USB cable into the Base Station & the USB end

into your PC.<br>3. PC: Navigate to your Playback Devices tab in your Sound settings on your PC.<br>MAC: Navigate to ttings,' select 'Sound,' then 'Output' and choose 'Digital Out' on<br>your Mac. Your Mac is ready at this point!<br>4

**6.** Navigate to your 'Recording Devices' tab in your Sound settings on your PC. **7.** Select ASTRO A50 Voice, right click & set as Default Device & Default Communication Device. **8.** That's it! Your A50 Wireless Headset and PC are set up and ready to game!

**ITA**

1. Ensure the Mode Switch on the Base Station is set to PC. 2. Plug the Micro end of the Micro USB cable into the Base Station & the USB end into your PC. 3. PC: Navigate to your Playback Devices tab in your Sound settings on your PC. MAC: Navigate to ttings,' select 'Sound,' then 'Output' and choose 'Digital Out' on<br>your Mac. Your Mac is ready at this point!<br>**4.** Select ASTRO A50 Game, right click & set as Default Device. **5.** Select ASTRO A50 Voice, right click & set as Default Communication Device. **6.** Navigate to your 'Recording Devices' tab in your Sound settings on your PC. **7.** Select ASTRO A50 Voice, right click & set as Default Device & Default Communication Device. **8.** That's it! Your A50 Wireless Headset and PC are set up and ready to game!

**NED**

**NED:** LIJN DE MICROFOON UIT MET MIC-SLEUF (MIC SLOT) EN PLAATS DE HEADSET<br>DAN OP HET BASISSTATION.<br>**NOR:** SETT MIKROFONEN I MIKROFONINNGANGEN OG SETT HEADSETTET I BASESTASJONEN.<br>**PO**L: USTAW MIKROFON W JEDNEJ LINII Z GNIAZDEM, A NASTĘPNIE UMIEŚĆ<br>SŁUCHAWKI W STACJI BAZOWEJ.<br>**POR:** ALINHE O MICROFONE COM A RANHURA DO MIC, E DEPOIS COLOQUE O

1. Ensure the Mode Switch on the Base Station is set to PC. 2. Plug the Micro end of the Micro USB cable into the Base Station & the USB end into your PC. 3. PC: Navigate to your Playback Devices tab in your Sound settings on your PC. MAC: Navigate to ttings,' select 'Sound,' then 'Output' and choose 'Digital Out' on your Mac. Your Mac is ready at this point!

4. Select ASTRO A50 Game, right click & set as Default Device.<br>5. Select ASTRO A50 Voice, right click & set as Default Communication Device.<br>6. Navigate to your 'Recording Devices' tab in your Sound settings on your PC.<br>7.

**8.** That's it! Your A50 Wireless Headset and PC are set up and ready to

.<br>ure the Mode Switch on the Base Station is set to PC

1. Ensure the Mode Switch on the Base Station is set to PC.<br>2. Plug the Micro end of the Micro USB cable into the Base Station & the USB end<br>into your PC.<br>3. PC: Navigate to your Playback Devices tab in your Sound settings MAC: Navigate to ttings,' select 'Sound,' then 'Output' and choose 'Digital Out' on your Mac. Your Mac is ready at this point!

**5.** Select ASTRO A50 Voice, right click & set as Default Communication Device.<br>**6.** Navigate to your 'Recording Devices' tab in your Sound settings on your PC.<br>7. Select ASTRO A50 Voice, right click & set as Default Devic Communication Device. **8.** That's it! Your A50 Wireless Headset and PC are set up and ready to game!

4. Select ASTRO A50 Game, right click & set as Default Device.<br>**5.** Select ASTRO A50 Voice, right click & set as Default Communication Device.<br>**6.** Navigate to your 'Recording Devices' tab in your Sound settings on your PC Communication Device. **8.** That's it! Your A50 Wireless Headset and PC are set up and ready to game!

**POR**

4. Select ASTRO A50 Game, right click & set as Default Device.<br>**5.** Select ASTRO A50 Voice, right click & set as Default Communication Device.<br>**6.** Navigate to your 'Recording Devices' tab in your Sound settings on your PC Communication Device. **8.** That's it! Your A50 Wireless Headset and PC are set up and ready to game!

1. Ensure the Mode Switch on the Base Station is set to PC. 2. Plug the Micro end of the Micro USB cable into the Base Station & the USB end into your PC. 3. PC: Navigate to your Playback Devices tab in your Sound settings on your PC. MAC: Navigate to ttings,' select 'Sound,' then 'Output' and choose 'Digital Out' on your Mac. Your Mac is ready at this point! 4. Select ASTRO A50 Game, right click & set as Default Device.<br>**5.** Select ASTRO A50 Voice, right click & set as Default Communication Device.<br>**6.** Navigate to your 'Recording Devices' tab in your Sound settings on your PC Communication Device. **8.** That's it! Your A50 Wireless Headset and PC are set up and ready to game!

**SUO**

2. Plug the Micro end of the Micro USB cable into the Base Station & the USB end

into your PC.<br>3. PC: Navigate to your Playback Devices tab in your Sound settings on your PC.<br>MAC: Navigate to ttings,' select 'Sound,' then 'Output' and choose 'Digital Out' on<br>your Mac. Your Mac is ready at this point!<br>4

**6.** Navigate to your 'Recording Devices' tab in your Sound settings on your PC. **7.** Select ASTRO A50 Voice, right click & set as Default Device & Default Communication Device. **8.** That's it! Your A50 Wireless Headset and PC are set up and ready to game!

**SVE**

2. Plug the Micro end of the Micro USB cable into the Base Station & the USB end into your PC. 3. PC: Navigate to your Playback Devices tab in your Sound settings on your PC. MAC: Navigate to ttings,' select 'Sound,' then 'Output' and choose 'Digital Out' on<br>your Mac. Your Mac is ready at this point!<br>**4.** Select ASTRO A50 Game, right click & set as Default Device. **5.** Select ASTRO A50 Voice, right click & set as Default Communication Device<br>**6.** Navigate to your 'Recording Devices' tab in your Sound settings on your PC.<br>7. Select ASTRO A50 Voice, right click & set as Default Device

한국어<br>-<br>Ensure the Mode Switch on the Base Station is set to PC.

munication Device.

Ire the Mode Switch on the Base Station is set to PC.

1. Ensure the Mode Switch on the Base Station is set to PC. 2. Plug the Micro end of the Micro USB cable into the Base Station & the USB end into your PC. 3. PC: Navigate to your Playback Devices tab in your Sound settings on your PC. MAC: Navigate to ttings,' select 'Sound,' then 'Output' and choose 'Digital Out' on<br>your Mac. Your Mac is ready at this point!<br>**4.** Select ASTRO A50 Game, right click & set as Default Device. **5.** Select ASTRO A50 Voice, right click & set as Default Communication Device.<br>**6.** Navigate to your 'Recording Devices' tab in your Sound settings on your PC.<br>7. Select ASTRO A50 Voice, right click & set as Default Devic Communication Device. **8.** That's it! Your A50 Wireless Headset and PC are set up and ready to game!

**DAN**

日本語<br>1. Ensure the Mode Switch on the Base Station is set to PC.<br>2. Plug the Micro end of the Micro USB cable into the Base Station & the USB end<br>into your PC. ..... , ....<br>3. PC: Navigate to your Playback Devices tab in your Sound settings on your Pl MAC: Navigate to ttings,' select 'Sound,' then 'Output' and choose 'Digital Out' on

**NOR** 1. Ensure the Mode Switch on the Base Station is set to PC. 2. Plug the Micro end of the Micro USB cable into the Base Station & the USB end into your PC. 3. PC: Navigate to your Playback Devices tab in your Sound settings on your PC.<br>MAC: Navigate to ttings,' select 'Sound,' then 'Output' and choose 'Digital Out' on<br>your Mac. Your Mac is ready at this point!<br>4. Select ASTRO **5.** Select ASTRO A50 Voice, right click & set as Default Communication Device. **6.** Navigate to your 'Recording Devices' tab in your Sound settings on your PC. **7.** Select ASTRO A50 Voice, right click & set as Default Device & Default Communication Device. **8.** That's it! Your A50 Wireless Headset and PC are set up and ready to game! **POL** 1. Ensure the Mode Switch on the Base Station is set to PC. 2. Plug the Micro end of the Micro USB cable into the Base Station & the USB end into your PC. 3. PC: Navigate to your Playback Devices tab in your Sound settings on your PC. MAC: Navigate to ttings,' select 'Sound,' then 'Output' and choose 'Digital Out' on your Mac. Your Mac is ready at this point! 4. Select ASTRO A50 Game, right click & set as Default Device.<br>**5.** Select ASTRO A50 Voice, right click & set as Default Communication Device.<br>**6.** Navigate to your 'Recording Devices' tab in your Sound settings on your PC **7.** Select ASTRO A50 Voice, right click & set as Default Device & Default Communication Device. **8.** That's it! Your A50 Wireless Headset and PC are set up and ready to game! **ITA** re the Mode Switch on the Base Station is set to PC. 2. Plug the Micro end of the Micro USB cable into the Base Station & the USB end into your PC. ي.<br>Pate to your Playback Devices tab in your Sound settings on your PC. MAC: Navigate to ttings,' select 'Sound,' then 'Output' and choose 'Digital Out' on<br>your Mac. Your Mac is ready at this point!<br>**4.** Select ASTRO A50 Game, right click & set as Default Device. **5.** Select ASTRO A50 Voice, right click & set as Default Communication Device.<br>**6.** Navigate to your 'Recording Devices' tab in your Sound settings on your PC.<br>7. Select ASTRO A50 Voice, right click & set as Default Devic Communication Device. **8.** That's it! Your A50 Wireless Headset and PC are set up and ready to game! **NOR** 1. Ensure the Mode Switch on the Base Station is set to PC. 2. Plug the Micro end of the Micro USB cable into the Base Station & the USB end into your PC. 3. PC: Navigate to your Playback Devices tab in your Sound settings on your PC. MAC: Navigate to ttings,' select 'Sound,' then 'Output' and choose 'Digital Out' on your Mac. Your Mac is ready at this point! **4.** Select ASTRO A50 Game, right click & set as Default Device.<br>**5.** Select ASTRO A50 Voice, right click & set as Default Communication Device.<br>**6.** Navigate to your 'Recording Devices' tab in your Sound settings on your **7.** Select ASTRO A50 Voice, right click & set as Default Device & Default Communication Device. **8.** That's it! Your A50 Wireless Headset and PC are set up and ready to game!

1. Ensure the Mode Switch on the Base Station is set to PC. 2. Plug the Micro end of the Micro USB cable into the Base Station & the USB end into your PC. 3. PC: Navigate to your Playback Devices tab in your Sound settings on your PC. MAC: Navigate to ttings,' select 'Sound,' then 'Output' and choose 'Digital Out' on your Mac. Your Mac is ready at this point! 4. Select ASTRO A50 Game, right click & set as Default Device.<br>**5.** Select ASTRO A50 Voice, right click & set as Default Communication Device.<br>**6.** Navigate to your 'Recording Devices' tab in your Sound settings on your PC Communication Device. **8.** That's it! Your A50 Wireless Headset and PC are set up and ready to game!

2. Plug the Micro end of the Micro USB cable into the Base Station & the USB end into your PC.<br>3. PC: Navigate to your Playback Devices tab in your Sound settings on your PC.<br>3. PC: Navigate to trings,' select 'Sound,' the

your Mac. Your Mac is ready at this point!<br>4. Select ASTRO A50 Game, right click & set as Default Device.<br>5. Select ASTRO A50 Voice, right click & set as Default Communication Device.<br>5. Select ASTRO A50 Voice, right click **8.** That's it! Your A50 Wireless Headset and PC are set up and ready to game! 简化字 1e Mode Switch on the Base Station is set to PC 2. Plug the Micro end of the Micro USB cable into the Base Station & the USB end ite your red.<br>IPC: Navinate to vour Playback Devices tab in your Sound settings on your PC. 3. PC: Navigate to your Playback Devices tab in your Sound settings on your PC.<br>MAC: Navigate to ttings, 'select 'Sound,' then 'Output' and choose 'Digital Out' on<br>Your Mac. Your Mac is ready at this point!<br>4. Select ASTRO **8.** That's it! Your A50 Wireless Headset and PC are set up and ready to game!

**DEU** 1. Ensure the Mode Switch on the Base Station is set to PC.

**ESP**<br>**1** Engura the Mode Switch on the Base Station is set to PC.

**2.** Plug Micro end of the Micro USB cable into the Base Station & the USB end into the Xbox One.<br>3. Plug TOSLink Optical Cable into the Xbox One Optical port & plug the other end

**6.** Navigate to your 'Recording Devices' tab in your Sound settings on your PC. **7.** Select ASTRO A50 Voice, right click & set as Default Device & Default Communication Device. **8.** That's it! Your A50 Wireless Headset and PC are set up and ready to game!

3. Plug TOSLink Optical Cable into the Xbox One Optical port & plug the other end<br>into the Optical In port on the Base Station.<br>4. Your A50 Wireless Headset comes pre-paired to the Base Station. However,<br>4. Your A50 Wirele **9.** Under Speaker Audio, ensure the Optical Audio is set to Bitstream out, and

**4.** Select ASTRO A50 Game, right click & set as Default Device.

ure the Mode Switch on the Base Station is set to PC

SŁUCHAWKI W STACJI.<br>**POR:** SE O ESTADO DA BATERIA NÃO FOR EXIBIDO, VOLTE A COLOCAR O AURICULAR.<br>**SUO:** JOS AKUN TILA EI NÃY TUKIASEMASSA, NOSTA KUULOKKEET POIS JA ASETA NE

**FRA**

**1.** Ensure the Mode Switch on the Base Station is set to Xbox. **2.** Plug Micro end of the Micro USB cable into the Base Station & the USB end the Xbox One.

**3.** Plug TOSLink Optical Cable into the Xbox One Optical port & plug the other end into the Optical In port on the Base Station.

into the Optical In port on the Base Station.<br>4. Your A50 Wireless Headset comes pre-paired to the Base Station. However,<br>you will need to charge your headset before use. To do so, use both hands to<br>reseat the headset into

1. Ensure the Mode Switch on the Base Station is set to PC. 2. Plug the Micro end of the Micro USB cable into the Base Station & the USB end into your PC. 3. PC: Navigate to your Playback Devices tab in your Sound settings on your PC. MAC: Navigate to ttings,' select 'Sound,' then 'Output' and choose 'Digital Out' on your Mac. Your Mac is ready at this point!

**7.** Navigate to "Display and Sound," and then "Audio Output."<br>**8.** Ensure Headset Audio is set to "Headset Format Stereo Uncompressed."<br>**9.** Under Speaker Audio, ensure the Optical Audio is set to Bitstream out, and that Bitstream Format is set to Dolby Digital. **10.** To toggle to a new EQ preset, press the EQ Button until the desired preset is

selected. **11.** Before use, ensure the A50 Wireless is powered on. That's it! Your A50 wireless and Xbox One are set up and ready to game.<br>Iset and Xbox One are set up and ready to gam

**8.** Ensure Headset Audio is set to "Headset Format Stereo Uncompressed." **9.** Under Speaker Audio, ensure the Optical Audio is set to Bitstream out, and hat Bitstream Format is set to Dolby Digital.

**2.** Plug Micro end of the Micro USB cable into the Base Station & the USB end nto the Xbox One.

**3.** Plug TOSLink Optical Cable into the Xbox One Optical port & plug the other end nto the Optical In port on the Base Station.

**POL**

1. Ensure the Mode Switch on the Base Station is set to PC. 2. Plug the Micro end of the Micro USB cable into the Base Station & the USB end into your PC. 3. PC: Navigate to your Playback Devices tab in your Sound settings on your PC. MAC: Navigate to ttings,' select 'Sound,' then 'Output' and choose 'Digital Out' on your Mac. Your Mac is ready at this point!

into the Xbox One. **3.** Plug TOSLink Optical Cable into the Xbox One Optical port & plug the other end into the Optical In port on the Base Station. **4.** Your A50 Wireless Headset comes pre-paired to the Base Station. However, you will need to charge your headset before use. To do so, use both hands to reseat the headset into the base station.<br>5 Anne the Base Station is connected to the Yboy Ane, the Base Station will.

**5.** Once the Base Station is connected to the Xbox One, the Base Station will detect automatically as a USB device and "Headset Assigned" will pop up.<br>**6.** Press the Xbox Button and navigate to the System Tab, and then "

**POR**

2. Plug the Micro end of the Micro USB cable into the Base Station & the USB end

into your PC.<br>3. PC: Navigate to your Playback Devices tab in your Sound settings on your PC.<br>MAC: Navigate to ttings,' select 'Sound,' then 'Output' and choose 'Digital Out' on<br>your Mac. Your Mac is ready at this point!<br>4

that Bitstream Format is set to Dolby Digital. **10.** To toggle to a new EQ preset, press the EQ Button until the desired preset is selected. **11.** Before use, ensure the A50 Wireless is powered on. That's it! Your A50 iss Headset and Xbox One are set up and ready to game!

**6.** Navigate to your 'Recording Devices' tab in your Sound settings on your PC. **7.** Select ASTRO A50 Voice, right click & set as Default Device & Default Communication Device. **8.** That's it! Your A50 Wireless Headset and PC are set up and ready to game!

**SUO**

1. Ensure the Mode Switch on the Base Station is set to PC. 2. Plug the Micro end of the Micro USB cable into the Base Station & the USB end into your PC. 3. PC: Navigate to your Playback Devices tab in your Sound settings on your PC. MAC: Navigate to ttings,' select 'Sound,' then 'Output' and choose 'Digital Out' on<br>your Mac. Your Mac is ready at this point!<br>**4.** Select ASTRO A50 Game, right click & set as Default Device. **5.** Select ASTRO A50 Voice, right click & set as Default Communication Device<br>**6.** Navigate to your 'Recording Devices' tab in your Sound settings on your PC.<br>7. Select ASTRO A50 Voice, right click & set as Default Device Communication Device. **8.** That's it! Your A50 Wireless Headset and PC are set up and ready to game!

**SVE**

1. Ensure the Mode Switch on the Base Station is set to PC. 2. Plug the Micro end of the Micro USB cable into the Base Station & the USB end into your PC. 3. PC: Navigate to your Playback Devices tab in your Sound settings on your PC. MAC: Navigate to ttings,' select 'Sound,' then 'Output' and choose 'Digital Out' on your Mac. Your Mac is ready at this point! 4. Select ASTRO A50 Game, right click & set as Default Device.<br>**5.** Select ASTRO A50 Voice, right click & set as Default Communication Device.<br>**6.** Navigate to your 'Recording Devices' tab in your Sound settings on your PC Communication Device. **8.** That's it! Your A50 Wireless Headset and PC are set up and ready to game!

detect automatically as a USB device and "Headset Assigned" will pop up. **6.** Press the Xbox Button and navigate to the System Tab, and then "Settings." **7.** Navigate to "Display and Sound," and then "Audio Output."<br>**8.** Ensure Headset Audio is set to "Headset Format Stereo Uncompressed."<br>**9.** Under Speaker Audio, ensure the Optical Audio is set to Bitstream out, and<br>that

РУС 1. Ensure the Mode Switch on the Base Station is set to PC. 2. Plug the Micro end of the Micro USB cable into the Base Station & the USB end

into your PC.<br>3. PC: Navigate to your Playback Devices tab in your Sound settings on your PC.<br>MAC: Navigate to ttings,' select 'Sound,' then 'Output' and choose 'Digital Out' on<br>your Mac. Your Mac is ready at this point!<br>4

ss Headset and Xbox One are set up and ready to game **DAN**

**1.** Ensure the Mode Switch on the Base Station is set to Xbox.<br>**2.** Plug Micro end of the Micro USB cable into the Base Station & the USB end<br>into the Xbox One.

**3.** Plug TOSLink Optical Cable into the Xbox One Optical port & plug the other end<br>into the Optical In port on the Base Station.<br>4. Your A50 Wireless Headset comes pre-paired to the Base Station. However,<br>you will need to reseat the headset into the Base Station. **5.** Once the Base Station is connected to the Xbox One, the Base Station will

detect automatically as a USB device and "Headset Assigned" will pop up.<br>**6. P**ress the Xbox Button and navigate to the System Tab, and then "Settings."<br>**7.** Navigate to "Display and Sound," and then "Audio Output." **8.** Ensure Headset Audio is set to "Headset Format Stereo Uncompressed."<br>**9.** Under Speaker Audio, ensure the Optical Audio is set to Bitstream out, and<br>that Bitstream Format is set to Dolby Digital.

**8.** That's it! Your A50 Wireless Headset and PC are set up and ready to game!

ireless Headset and Xbox One are set up and ready to game! **ESP**

**8.** That's it! Your A50 Wireless Headset and PC are set up and ready to game!

selected.<br>**11.** Before use, ensure the A50 Wireless is powered on. That's it! Your A50<br>Wireless Headset and Xbox One are set up and ready to game! **ITA**

### **ENG**

**1.** Ensure the Mode Switch on the Base Station is set to Xbox. **2.** Plug Micro end of the Micro USB cable into the Base Station & the USB end

ine Xbox One. **3.** Plug TOSLink Optical Cable into the Xbox One Optical port & plug the other end into the Optical In port on the Base Station.<br>4. Your A50 Wireless Headset comes pre-paired to the Base Station. However,<br>you will need to charge your headset before use. To do so, use both hands to<br>reseat the headset into

> **1.** Ensure the Mode Switch on the Base Station is set to Xbox. **2.** Plug Micro end of the Micro USB cable into the Base Station & the USB end into the Xbox One. **3.** Plug TOSLink Optical Cable into the Xbox One Optical port & plug the other end into the Optical In port on the Base Station.<br>4. Your A50 Wireless Headset comes pre-pa **4**. Your A50 Wireless Headset comes pre-paired to the Base Station. However,<br>you will need to charge your headset before use. To do so, use both hands to<br>reseat the headset into the Base Station.

**8.** Ensure Headset Audio is set to "Headset Format Stereo Uncompressed." **9.** Under Speaker Audio, ensure the Optical Audio is set to Bitstream out, and that Bitstream Format is set to Dolby Digital.

**10.** To toggle to a new EQ preset, press the EQ Button until the desired preset is selected. **11.** Before use, ensure the A50 Wireless is powered on. That's it! Your A50 Wireless Headset and Xbox One are set up and ready to game!

### **DAN**

### 1. Ensure the Mode Switch on the Base Station is set to Xhox

**5.** Once the Base Station is connected to the Xbox One, the Base Station will<br>detect automatically as a USB device and "Headset Assigned" will pop up.<br>**6.** Press the Xbox Button and navigate to the System Tab, and then "S **7.** Navigate to "Display and Sound," and then "Audio Output." **8.** Ensure Headset Audio is set to "Headset Format Stereo Uncompressed."

selected.<br>**11.** Before use, ensure the A50 Wireless is powered on. That's it! Your A50<br>Wireless Headset and Xbox One are set up and ready to game! **POR**

wis, and are the rise wireless to perfected one make.<br>Indeet and Xbox One are set up and ready to game **SUO 1.** Ensure the Mode Switch on the Base Station is set to Xbox. **2.** Plug Micro end of the Micro USB cable into the Base Station & the USB end

that Bitstream Format is set to Dolby Digital. **10.** To toggle to a new EQ preset, press the EQ Button until the desired preset is selected. **11.** Before use, ensure the A50 Wireless is powered on. That's it! Your A50

the Xbox One. **3.** Plug TOSLink Optical Cable into the Xbox One Optical port & plug the other end into the Optical In port on the Base Station. **4.** Your A50 Wireless Headset comes pre-paired to the Base Station. However, you will need to charge your headset before use. To do so, use both hands to reseat the headset into the Base Station.

### Wireless Headset and Xbox One are set up and ready to game! **DEU**

**1.** Ensure the Mode Switch on the Base Station is set to Xbox. **2.** Plug Micro end of the Micro USB cable into the Base Station & the USB end

**5.** Once the Base Station is connected to the Xbox One, the Base Station will<br>detect automatically as a USB device and "Headset Assigned" will pop up.<br>**6.** Press the Xbox Button and navigate to the System Tab, and then "S **8.** Ensure Headset Audio is set to "Headset Format Stereo Uncompressed." **9.** Under Speaker Audio, ensure the Optical Audio is set to Bitstream out, and

selected. **11.** Before use, ensure the A50 Wireless is powered on. That's it! Your A50 wireless, wireless in the control of performance on these control of the set up and ready to game!

into the Xbox One. **3.** Plug TOSLink Optical Cable into the Xbox One Optical port & plug the other end

into the Optical In port on the Base Station.<br>4. Your A50 Wireless Headset comes pre-paired to the Base Station. However,<br>you will need to charge your headset before use. To do so, use both hands to<br>reseat the headset into

**9.** Under Speaker Audio, ensure the Optical Audio is set to Bitstream out, and<br>that Bitstream Format is set to Dolby Digital.<br>**10.** To toggle to a new EQ preset, press the EQ Button until the desired preset is

selected.<br>**11.** Before use, ensure the A50 Wireless is powered on. That's it! Your A50<br>Wireless Headset and Xbox One are set up and ready to game!

the Mode Switch on the Base Station is set to Xbox **2.** Plug Micro end of the Micro USB cable into the Base Station & the USB end into the Xbox One. **3.** Plug TOSLink Optical Cable into the Xbox One Optical port & plug the other end

that Bitstream Format is set to Dolby Digital. **10.** To toggle to a new EQ preset, press the EQ Button until the desired preset is selected. **11.** Before use, ensure the A50 Wireless is powered on. That's it! Your A50 with the control of the set and the set and ready to game.

**1.** Ensure the Mode Switch on the Base Station is set to Xbox. **2.** Plug Micro end of the Micro USB cable into the Base Station & the USB end into the Xbox One.<br>3. Plug TOSLink Optical Cable into the Xbox One Optical port & plug the other end<br>into the Optical In port on the Base Station.<br>4. Your A50 Wireless Headset comes pre-paired to the Base Station. However, you will need to charge your headset before use. To do so, use both hands to reseat the headset into the Base Station. **5.** Once the Base Station is connected to the Xbox One, the Base Station will detect automatically as a USB device and "Headset Assigned" will pop up.<br>**6.** Press the Xbox Button and navigate to the System Tab, and then "Settings."<br>**7.** Navigate to "Display and Sound," and then "Audio Output."

### **ESP**

**8.** Ensure Headset Audio is set to "Headset Format Stereo Uncompressed."<br>9. Under Speaker Audio, ensure the Optical Audio is set to Bitstream out, and<br>that Bitstream Format is set to Dolby Digital.<br>10. To toggle to a new **11.** Before use, ensure the A50 Wireless is powered on. That's it! Your A50 Wireless Headset and Xbox One are set up and ready to game<br>하국어 .<br>Ensure the Mode Switch on the Base Station is set to Xbox **2.** Plug Micro end of the Micro USB cable into the Base Station & the USB end into the Xbox One.<br>3. Plug TOSLink Optical Cable into the Xbox One Optical port & plug the other end<br>into the Optical In port on the Base Station.<br>4. Your A50 Wireless Headset comes pre-paired to the Base Station. However, you will need to charge your headset before use. To do so, use both hands to reseat the headset into the Base Station. **5.** Once the Base Station is connected to the Xbox One, the Base Station will detect automatically as a USB device and "Headset Assigned" will pop up.<br>**6. P**ress the Xbox Button and navigate to the System Tab, and then "Settings."<br>**7.** Navigate to "Display and Sound," and then "Audio Output." **8.** Ensure Headset Audio is set to "Headset Format Stereo Uncompressed."<br>**9.** Under Speaker Audio, ensure the Optical Audio is set to Bitstream out, and<br>that Bitstream Format is set to Dolby Digital. **10.** To toggle to a new EQ preset, press the EQ Button until the desired preset is selected. **11.** Before use, ensure the A50 Wireless is powered on. That's it! Your A50 reless Headset and Xbox One are set up and ready to game! 日本語 **1.** Ensure the Mode Switch on the Base Station is set to Xbox.

**2.** Plug Micro end of the Micro USB cable into the Base Station & the USB end into the Xbox One. **3.** Plug TOSLink Optical Cable into the Xbox One Optical port & plug the other end into the Optical In port on the Base Station.<br>4. Your A50 Wireless Headset comes pre-paired to the Base Station. However,<br>you will need to charge your headset before use. To do so, use both hands to reseat the headset into the Base Station.<br>**5.** Once the Base Station is connected to the Xbox One, the Base Station will<br>detect automatically as a USB device and "Headset Assigned" will pop up. **6.** Press the Xbox Button and navigate to the System Tab, and then "Settings."<br>**7.** Navigate to "Display and Sound," and then "Audio Output."<br>**8.** Ensure Headset Audio is set to "Headset Format Stereo Uncompressed." **9.** Under Speaker Audio, ensure the Optical Audio is set to Bitstream out, and<br>that Bitstream Format is set to Dolby Digital.<br>**10.** To toggle to a new EQ preset, press the EQ Button until the desired preset is selected.<br>**11.** Before use, ensure the A50 Wireless is powered on. That's it! Your A50<br>Wireless Headset and Xbox One are set up and ready to game!

**FRA**

**1.** Ensure the Mode Switch on the Base Station is set to Xbox. **2.** Plug Micro end of the Micro USB cable into the Base Station & the USB end

into the Xbox One.<br>3. Plug TOSLink Optical Cable into the Xbox One Optical port & plug the other end

**3.** Plug TOSLink Optical Cable into the Xbox One Optical port & plug the other end<br>into the Optical In port on the Base Station.<br>4. Your A50 Wireless Headset comes pre-paired to the Base Station. However,<br>4. Your A50 Wire

**6.** Press the Xbox Button and navigate to the System Tab, and then "Settings." **7.** Navigate to "Display and Sound," and then "Audio Output."<br>**8.** Ensure Headset Audio is set to "Headset Format Stereo Uncompressed."<br>**9.** Under Speaker Audio, ensure the Optical Audio is set to Bitstream out, and that Bitstream Format is set to Dolby Digital. **10.** To toggle to a new EQ preset, press the EQ Button until the desired preset is selected.<br>**11.** Before use, ensure the A50 Wireless is powered on. That's it! Your A50<br>Wireless Headset and Xbox One are set up and ready to game!

m Format is set to Dolby Digital

 $\frac{1}{10}$  the Optical In port on the Base Station.

**10.** To toggle to a new EQ preset, press the EQ Button until the desired preset is selected. **11.** Before use, ensure the A50 Wireless is powered on. That's it! Your A50

rore use, ensure the modern bead to power as since the set<br>ss Headset and Xbox One are set up and ready to game

**ITA 1.** Ensure the Mode Switch on the Base Station is set to Xbox. AURICULAR NA ESTAÇÃO BASE. **SUO:** ASETA MIKROFONI MIKKIURAAN JA SIJOITA KUULOKKEET TUKIASEMAAN. **SVE:** RÄTA UPP MIKROFONEN MED MIKROFONPLATSEN OCH PLACERA HEADSETET PÅ BASSTATIONEN.<br>**DEU:** DAS MIKROFON MIT DEM MIKROFONSCHLITZ AUSRICHTEN. DANN DAS HEADSET

**DEU:** DAS MIKRIOFON MIT DEM MIKROFONSCHLITZ AUSRICHTEN, DANN DAS HEADSET<br>AUF DER BASISSTATION ABLEGEN.<br>**ESP:** ALINEAR EL MICRÓFONO CON LA FICHA PARA MICRÓFONO Y COLOCAR LOS<br>AURICULARES EN LA ESTACIÓN BASE.<br>FRA: ALINEAZ LE

**4.** Your A50 Wireless Headset comes pre-paired to the Base Station. However, you will need to charge your headset before use. To do so, use both hands to

reseat the headset into the Base Station.<br>5. Once the Base Station is connected to the Xbox One, the Base Station will<br>detect automatically as a USB device and "Headset Assigned" will pop up.<br>6. Press the Xbox Button and n

that Bitstream Format is set to Dolby Digital. **10.** To toggle to a new EQ preset, press the EQ Button until the desired preset is selected. **11.** Before use, ensure the A50 Wireless is powered on. That's it! Your A50

.<br>set and Xbox One are set up and ready to game

### **NED**

**1.** Ensure the Mode Switch on the Base Station is set to Xbox. **2.** Plug Micro end of the Micro USB cable into the Base Station & the USB end into the Xbox One. **3.** Plug TOSLink Optical Cable into the Xbox One Optical port & plug the other end

into the Optical In port on the Base Station.<br>4. Your A50 Wireless Headset comes pre-paired to the Base Station. However,<br>you will need to charge your headset before use. To do so, use both hands to<br>reseat the headset into

**5.** Once the Base Station is connected to the Xbox One, the Base Station will<br>detect automatically as a USB device and "Headset Assigned" will pop up.<br>**6.** Press the Xbox Button and navigate to the System Tab, and then "S

selected.<br>**11.** Before use, ensure the A50 Wireless is powered on. That's it! Your A50<br>Wireless Headset and Xbox One are set up and ready to game!

**DAN: NÅR BATTERISTATUS VISES PÅ DOCKEN, ER PARDANNELSESPROCESSEN** FULDFØRT. **DEU:** WENN DER BATTERIESTATUS AN DER BASISSTATION ANGEZEIGT WIRD, IST DAS PAIRING ABGESCHLOSSEN. **ESP:** CUANDO LA ESTACIÓN BASE MUESTRA EL ESTADO DE LA BATERÍA, EL EMPAREJAMIENTO ESTÁ COMPLETO. **FRA:** LORSQUE LE STATUT DE LA BATTERIE APPARAÎT SUR LA STATION DE BASE, LE

BASE, L'ACCOPPIAMENTO È COMPLETO. **NED:** WANNEER DE BATTERIJSTATUS OP HET BASISSTATION WORDT WEERGEGEVEN, IS DE KOPPELING VOLTOOID.<br>**NOR:** PARINGEN ER FULLFØRT NÅR BATTERISTATUSEN VISES PÅ BASESTASJONEN.<br>**POL:** WYŚWIETLENIE SIĘ STANU BATERII W STACJI BAZOWEJ OZNACZA ZAKOŃCZENIE<br>PAROWANIA.

**POR:** QUANDO O ESTADO DA BATERIA FOR EXIBIDO NA ESTAÇÃO BASE.

**ESP:** CUANDO LA ESTACIÓN BASE MUESTRA EL ESTADO DE LA BATERÍA, EL EMPAREJAMIENTO ESTÁ COMPLETO. **FRA:** LORSQUE LE STATUT DE LA BATTERIE APPARAÎT SUR LA STATION DE BASE, LE COUPLAGE EST RÉUSSI. **ITA:** QUANDO LO STATO DI CARICA DELLA BATTERIA È MOSTRATO SULLA STAZIONE BASE, L'ACCOPPIAMENTO È COMPLETO. **NED:** WANNEER DE BATTERIJSTATUS OP HET BASISSTATION WORDT WEERGEGEVEN, IS DE KOPPELING VOLTOOID.<br>**NOR:** PARINGEN ER FULLFØRT NÅR BATTERISTATUSEN VISES PÅ BASESTASJONEN.<br>**POL:** WYŚWIETLENIE SIĘ STANU BATERII W STACJI BAZOWEJ OZNACZA ZAKOŃCZENIE

**NOR 1.** Ensure the Mode Switch on the Base Station is set to Xbox. **2.** Plug Micro end of the Micro USB cable into the Base Station & the USB end

РУС**:** ЕСЛИ СТАТУС БАТАРЕИ НЕ ОТОБРАЖАЕТСЯ, ЗАНОВО ПОМЕСТИТЕ НАУШНИКИ HA CTAHLI/IKO.<br>한국어: 배터리 상태가 표시되지 않는 경우 헤드셋을 다시 꽂으세요.<br>日本語: バッテリーの状況が表示されない場合は、ヘッドセットを設置し直して下さ

**11.** Before use, ensure the A50 Wireless is powered on. That's it! Your A50

Wireless Headset and Xbox One are set up and ready to game! **POL**

**1.** Ensure the Mode Switch on the Base Station is set to Xbox. **2.** Plug Micro end of the Micro USB cable into the Base Station & the USB end into the Xbox One. **3.** Plug TOSLink Optical Cable into the Xbox One Optical port & plug the other end

into the Optical In port on the Base Station.<br>4. Your A50 Wireless Headset comes pre-paired to the Base Station. However,<br>you will need to charge your headset before use. To do so, use both hands to reseat the headset into the Base Station.<br>**5.** Once the Base Station is connected to the Xbox One, the Base Station will<br>detect automatically as a USB device and "Headset Assigned" will pop up.

6. Press the Xbox Button and navigate to the System Tab, and then "Settings."<br>7. Navigate to "Display and Sound," and then "Audio Output."<br>8. Ensure Headset Audio is set to "Headset Format Stereo Uncompressed."

**9.** Under Speaker Audio, ensure the Optical Audio is set to Bitstream out, and

### **POR**

**1.** Ensure the Mode Switch on the Base Station is set to Xbox. **2.** Plug Micro end of the Micro USB cable into the Base Station & the USB end

into the Xbox One.<br>**3.** Plug TOSLink Optical Cable into the Xbox One Optical port & plug the other end<br>into the Optical In port on the Base Station.

**4.** Your A50 Wireless Headset comes pre-paired to the Base Station. However,

you will need to charge your headset before use. To do so, use both hands to reseat the headset into the Base Station.

**S.** Once the Base Station is connected to the Xbox One, the Base Station will create to atomatically as a USB device and "Headset Assigned" will pop up.<br>detect automatically as a USB device and "Headset Assigned" will pop

**11.** Before use, ensure the A50 Wireless is powered on. That's it! Your A50

## Wireless Headset and Xbox One are set up and ready to game!

**SUO 1.** Ensure the Mode Switch on the Base Station is set to Xbox. **2.** Plug Micro end of the Micro USB cable into the Base Station & the USB end

into the Xbox One. **3.** Plug TOSLink Optical Cable into the Xbox One Optical port & plug the other end

into the Optical In port on the Base Station.<br>4. Your A50 Wireless Headset comes pre-paired to the Base Station. However,<br>you will need to charge your headset before use. To do so, use both hands to

reseat the headset into the Base Station.<br>
5. Once the Base Station is connected to the Xbox One, the Base Station will<br>
detect automatically as a USB device and "Headset Assigned" will pop up.<br>
6. Press the Xbox Button an

**11.** Before use, ensure the A50 Wireless is powered on. That's it! Your A50 Wireless Headset and Xbox One are set up and ready to game!

**SVE 1.** Ensure the Mode Switch on the Base Station is set to Xbox.

**11.** Before use, ensure the A50 Wireless is powered on. That's it! Your A50

**10.** To toggle to a new EQ preset, press the EQ Button until the desired preset is selected. **11.** Before use, ensure the A50 Wireless is powered on. That's it! Your A50

Wireless Headset and Xbox One are set up and ready to game! **DEU**

**1.** Ensure the Mode Switch on the Base Station is set to Xbox. **2.** Plug Micro end of the Micro USB cable into the Base Station & the USB end

into the Xbox One. **3.** Plug TOSLink Optical Cable into the Xbox One Optical port & plug the other end

into the Optical In port on the Base Station.<br>4. Your A50 Wireless Headset comes pre-paired to the Base Station. However,<br>you will need to charge your headset before use. To do so, use both hands to

reseat the headset into the Base Station. **5.** Once the Base Station is connected to the Xbox One, the Base Station will

detect automatically as a USB device and "Headset Assigned" will pop up.<br>**6. P**ress the Xbox Button and navigate to the System Tab, and then "Settings."<br>**7.** Navigate to "Display and Sound," and then "Audio Output."

**8.** Ensure Headset Audio is set to "Headset Format Stereo Uncompressed."<br>**9.** Under Speaker Audio, ensure the Optical Audio is set to Bitstream out, and<br>that Bitstream Format is set to Dolby Digital.<br>**10.** To toggle to a

selected. **11.** Before use, ensure the A50 Wireless is powered on. That's it! Your A50

## **1.** Ensure the Mode Switch on the Base Station is set to Xbox.

**2.** Plug Micro end of the Micro USB cable into the Base Station & the USB end into the Xbox One. **3.** Plug TOSLink Optical Cable into the Xbox One Optical port & plug the other end

into the Optical In port on the Base Station.<br>4. Your A50 Wireless Headset comes pre-paired to the Base Station. However,<br>you will need to charge your headset before use. To do so, use both hands to

reseat the headset into the Base Station.<br>5. Once the Base Station is connected to the Xbox One, the Base Station will<br>detect automatically as a USB device and "Headset Assigned" will pop up.<br>6. Press the Xbox Button and n

**9.** Under Speaker Audio, ensure the Optical Audio is set to Bitstream out, and<br>that Bitstream Format is set to Dolby Digital.<br>**10.** To toggle to a new EQ preset, press the EQ Button until the desired preset is

selected.<br>**11.** Before use, ensure the A50 Wireless is powered on. That's it! Your A50<br>Wireless Headset and Xbox One are set up and ready to game!

**FRA**

**1.** Ensure the Mode Switch on the Base Station is set to Xbox.<br>**2.** Plug Micro end of the Micro USB cable into the Base Station & the USB end

**2.** Plug Micro end of the Micro USB cable into the Base Station & the USB end into the Xbox One.<br> **3.** Plug TOSLink Optical Cable into the Xbox One Optical port & plug the other end<br>
into the Optical In port on the Base S

detect automatically as a USB device and "Headset Assigned" will pop up. **6.** Press the Xbox Button and navigate to the System Tab, and then "Settings."

**7.** Navigate to "Display and Sound," and then "Audio Output." **8.** Ensure Headset Audio is set to "Headset Format Stereo Uncompressed."

**9.** Under Speaker Audio, ensure the Optical Audio is set to Bitstream out, and that Bitstream Format is set to Dolby Digital. **10.** To toggle to a new EQ preset, press the EQ Button until the desired preset is

**2.** Plug Micro end of the Micro USB cable into the Base Station & the USB end into the Xbox One.<br>**3.** Plug TOSLink Optical Cable into the Xbox One Optical port & plug the other end<br>into the Optical In port on the Base Station. **4.** Your A50 Wireless Headset comes pre-paired to the Base Station. However, you will need to charge your headset before use. To do so, use both hands to o the Base Station. **5.** Once the Base Station is connected to the Xbox One, the Base Station will **10.** To toggle to a new EQ preset, press the EQ Button until the desired preset is

**1.** Ensure the Mode Switch on the Base Station is set to Xbox. **2.** Plug Micro end of the Micro USB cable into the Base Station & the USB end

into the Xbox One<br>
3. Plug TOSLink Optical Cable into the Xbox One Optical port & plug the other end<br>
3. Plug TOSLink Optical Cable into the Xbox One Optical port & plug the other end<br>
4. Your A50 Wireless Headset comes pr

detect automatically as a USB device and "Headset Assigned" will pop up.<br>**6. P**ress the Xbox Button and navigate to the System Tab, and then "Settings."<br>**7.** Navigate to "Display and Sound," and then "Audio Output." **8.** Ensure Headset Audio is set to "Headset Format Stereo Uncompressed."<br>**9.** Under Speaker Audio, ensure the Optical Audio is set to Bitstream out, and<br>that Bitstream Format is set to Dolby Digital.

**10.** To toggle to a new EQ preset, press the EQ Button until the desired preset is

selected.<br>**11.** Before use, ensure the A50 Wireless is powered on. That's it! Your A50<br>Wireless Headset and Xbox One are set up and ready to game!

**NOR**

**1.** Ensure the Mode Switch on the Base Station is set to Xbox. **2.** Plug Micro end of the Micro USB cable into the Base Station & the USB end

into the Xbox One. **3.** Plug TOSLink Optical Cable into the Xbox One Optical port & plug the other end

into the Optical In port on the Base Station.<br>4. Your A50 Wireless Headset comes pre-paired to the Base Station. However,<br>you will need to charge your headset before use. To do so, use both hands to

reseat the headset into the Base Station.<br>**5.** Once the Base Station is connected to the Xbox One, the Base Station will<br>detect automatically as a USB device and "Headset Assigned" will pop up.

6. Press the Xbox Button and navigate to the System Tab, and then "Settings."<br>7. Navigate to "Display and Sound," and then "Audio Output."<br>8. Ensure Headset Audio is set to "Headset Format Stereo Uncompressed."

**9.** Under Speaker Audio, ensure the Optical Audio is set to Bitstream out, and that Bitstream Format is set to Dolby Digital. **10.** To toggle to a new EQ preset, press the EQ Button until the desired preset is

selected.<br>**11.** Before use, ensure the A50 Wireless is powered on. That's it! Your A50<br>Wireless Headset and Xbox One are set up and ready to game!

**POL**

**9.** Under Speaker Audio, ensure the Optical Audio is set to Bitstream out, and

**1.** Ensure the Mode Switch on the Base Station is set to Xbox **2.** Plug Micro end of the Micro USB cable into the Base Station & the USB end into the Xbox One. **3.** Plug TOSLink Optical Cable into the Xbox One Optical port & plug the other end into the Optical In port on the Base Station. 4. Your A50 Wireless Headset comes pre-paired to the Base Station. However, you will need to charge your headset before use. To do so, use both hands to researt the headset into the Base Station.<br>5. Once the Base Station i

**7.** Navigate to "Display and Sound," and then "Audio Output."<br>**8.** Ensure Headset Audio is set to "Headset Format Stereo Uncompressed."<br>**9.** Under Speaker Audio, ensure the Optical Audio is set to Bitstream out, and

### that Bitstream Format is set to Dolby Digital. **10.** To toggle to a new EQ preset, press the EQ Button until the desired preset is

that Bitstream Format is set to Dolby Digital. **10.** To toggle to a new EQ preset, press the EQ Button until the desired preset is selected. **11.** Before use, ensure the A50 Wireless is powered on. That's it! Your A50

**SVE**

**4.** Your A50 Wireless Headset comes pre-paired to the Base Station. However, you will need to charge your headset before use. To do so, use both hands to

reseat the headset into the Base Station.<br>5. Once the Base Station is connected to the Xbox One, the Base Station will<br>detect automatically as a USB device and "Headset Assigned" will pop up.<br>6. Press the Xbox Button and n

РУС

简化字

**ONTO BASE STATION.**<br>DAN: PLACÉR MIKROFONEN, SÅ DEN FLUGTER MED MIKROFONINDGANGEN, OG PLACÉR<br>DEREFTER HEADSETTET PÅ DOCKEN.<br>DEU: DAS MIKROFON MIT DEM MIKROFONSCHLITZ AUSRICHTEN, DANN DAS HEADSET<br>AUF DER BASISSTATION ABLEGE

**1.** Ensure the Mode Switch on the Base Station is set to Xbox. **2.** Plug Micro end of the Micro USB cable into the Base Station & the USB end

--------<br>ILink Optical Cable into the Xbox One Optical port & plug the other end

**3.** Plug TOSLink Optical Cable into the Xbox One Optical port & plug the other end<br>into the Optical In port on the Base Station.<br>4. Your A50 Wireless Headset comes pre-paired to the Base Station. However,<br>4. Your A50 Wire

# **ALIGN MICROPHONE WITH MIC SLOT, THEN PLACE HEADSET**

**NED:** LIJN DE MICROFOON UIT MET MIC-SLEUF (MIC SLOT) EN PLAATS DE HEADSET DAN OP HET BASISSTATION.<br>**NOR:** SETT MIKROFONEN I MIKROFONINNGANGEN OG SETT HEADSETTET I<br>BASESTASJONEN. **POL:** USTAW MIKROFON W JEDNEJ LINII Z GNIAZDEM, A NASTĘPNIE UMIEŚĆ SŁUCHAWKI W STACJI BAZOWEJ.<br>**POR**: ALINHE O MICROFONE COM A RANHURA DO MIC, E DEPOIS COLOQUE O<br>AURICULAR NA ESTAÇÃO BASE.<br>**SUO:** ASETA MIKROFONI MIKKIURAAN JA SIJOITA KUULOKKEET TUKIASEMAAN. **SVE:** RÄTA UPP MIKROFONEN MED MIKROFONPLATSEN OCH PLACERA HEADSETET PÅ BASSTATIONEN. РУС**:** ВЫРОВНЯЙТЕ МИКРОФОН С ГНЕЗДОМ, И ПОМЕСТИТЕ НАУШНИКИ НА БАЗОВУЮ СТАНЦИЮ. 한국어**:** 마이크와 마이크 구멍이 일직선이 되게 한 뒤 헤드셋을 베이스 스테이션에 꽂으세요. 日本語**:** マイクをマイクスロットに差し込み、ヘッドセットをベースステーションに設 置して下さい。

ーレ C F C V 's<br>简化字: 將麦克冈同麦克冈槽对齐,然后将斗戴式耳机安置在支架上。

.<br>PCLILXBOX

**\*BEFORE 1ST USE, CHARGE HEADSET FULLY. DAN:** KONTROLLÉR, AT HEADSETTET ER FØRSTE GANG. **DEU:** VOR DEM ERSTGEBRAUCH DAS HEADSET VOLLSTÄNDIG AUFLADEN. FULDT OPLADET, INDEN DET TAGES I BRUG FØRSTE GANG. **DEU:** VOR DEM ERSTGEBRAUCH DAS HEADSET VOLLSTÄNDIG AUFLADEN. **ESP:** CARGAR POR

COMPLETO LOS AURICULARES CON MICRÓFONO ANTES DE SU PRIMER USO. **FRA:** AVANT LA PREMIÈRE UTILISATION, CHARGEZ COMPLÈTEMENT LE CASQUE. **ITA:** PRIMA DEL PRIMO UTILIZZO, CARICARE COMPLETAMENTE LA CUFFIA. **NED:** LAAD DE HEADSET VOLLEDIG OP VÓÓR HET EERSTE GEBRUIK. **NOR:** FØR FØRSTEGANGSBRUK MÅ HEADSETTET LADES HELT OPP. **POL:** PRZED PRZYSTĄPIENIEM DO PIERWSZEGO KORZYSTANIA NALEŻY CAŁKOWICIE NAŁADOWAĆ SŁUCHAWKI. **POR:** ANTES DA PRIMEIRA UTILIZAÇÃO, CARREGUE O AURICULAR NA TOTALIDADE. **SUO:** LATAA

KUULOKKEIDEN AKKU TÄYTEEN ENNEN ENSIMMÄISTÄ KÄYTTÖKERTAA. **SVE:** LADDA HEADSETET HELT FÖRE FÖRSTA ANVÄNDING. **DAN:** ADET, INDEN DET TAGES I BRUG

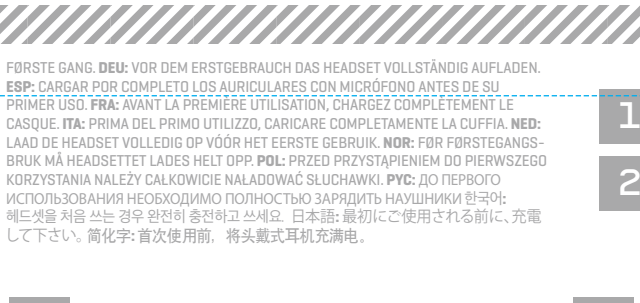

### **WHEN BATTERY STATUS IS SHOWN ON THE BASE STATION, PAIRING IS COMPLETE.**

COUPLAGE EST RÉUSSI. **ITA:** QUANDO LO STATO DI CARICA DELLA BATTERIA È MOSTRATO SULLA STAZIONE

EMPARELHAMENTO ESTÁ COMPLETO.<br>**SUO:** KUN AKUN TILA NÁKYY TUKIASEMASSA, PARILIITOS ON VALMIS.<br>**SVE:** NÁR BATTERISTATUS VISAS PÁ BASSTATIONEN ÁR SAMMANKOPPLINGEN KLAR.<br>**DEU:** WENN DER BATTERIESTATUS AN DER BASISSTATION ANGE

## PAIRING AND CHARGING 简化字**:** 显示器 LED; 琥珀色:正在充电 / 红色:电源开

LED **INDICATOR LED Amber:** Charging **White:** Power On OFF

> PAROWANIA. **POR:** QUANDO O ESTADO DA BATERIA FOR EXIBIDO NA ESTAÇÃO BASE, O EMPARELHAMENTO ESTÁ COMPLETO. **SUO:** KUN AKUN TILA NÄKYY TUKIASEMASSA, PARILIITOS ON VALMIS. РУС**:** ЕСЛИ СТАТУС БАТАРЕИ ОТОБРАЖАЕТСЯ НА БАЗОВОЙ СТАНЦИИ,

СОПРЯЖЕНИЕ ЗАВЕРШЕНО. 한국어**:** 배터리 상태가 베이스 스테이션에 표시되면 연결이 된 것입니다. 日本語**:** バッテリーの状況が表示された場合は、ペアリングは完了しています。 简化字**:** 支架上显示电池状态,表明完成配对。

# 2

**IF BATTERY STATUS DOES NOT DISPLAY, RE-SEAT HEADSET DEU:** FALLS DER BATTERIESTATUS NICHT ANGEZEIGT WIRD, DAS HEADSET ERNEUT EINLEGEN. **ESP:** SI NO APARECE EL ESTADO DE LA BATERÍA, VOLVER A COLOCAR LOS

AURICULARES EN LA BASE.<br>**FRA:** SI LE STATUT DE LA BATTERIE NE S'AFFICHE PAS, REPLACEZ LE CASQUE.<br>**ITA:** SE LO STATO DI CARICA DELLA BATTERIA NON SI ACCENDE, RIMETTERE IN SEDE LA

CUFFIA. **NED:** ALS DE BATTERIJSTATUS NIET WORDT WEERGEGEVEN, PLAATS DE HEADSET ER

**NG ABGESCHLOSSEN.** 

OPNIEUW OP. **NOR:** HVIS BATTERISTATUSEN IKKE VISES, MÅ DU SETTE INN HEADSETTET PÅ NYTT. **POL:** JEŻELI NIE WYŚWIETLI SIĘ STAN BATERII, NALEŻY PONOWNIE UMIEŚCIĆ

TUKIASEMAAN UUDELLEEN. **SVE:** OM BATTERISTATUSET INTE VISAS ÅTERSTÄLL HEADSETET. **DAN:** HVIS BATTERISTATUS IKKE BLIVER VIST, GENANBRING HEADSETTET I DOCKEN.

**DEU:** FALLS DER BATTERIESTATUS NICHT ANGEZEIGT WIRD, DAS HEADSET ERNEUT EINLEGEN. **ESP:** SI NO APARECE EL ESTADO DE LA BATERÍA, VOLVER A COLOCAR LOS AURICULARES EN LA BASE.<br>**FRA:** SI LE STATUT DE LA BATTERIE NE S'AFFICHE PAS, REPLACEZ LE CASQUE.<br>**ITA:** SE LO STATO DI CARICA DELLA BATTERIA NON SI ACCENDE, RIMETTERE IN SEDE LA CUFFIA. **NED:** ALS DE BATTERIJSTATUS NIET WORDT WEERGEGEVEN, PLAATS DE HEADSET ER OPNIEUW OP. **NOR:** HVIS BATTERISTATUSEN IKKE VISES, MÅ DU SETTE INN HEADSETTET PÅ NYTT. **POL:** JEŻELI NIE WYŚWIETLI SIĘ STAN BATERII, NALEŻY PONOWNIE UMIEŚCIĆ :ZELI NIL W IOTILI LUCHE –<br>AWKI W STACJI.<br>E O ESTADO DA BATERIA NÃO FOR EXIBIDO, VOLTE A COLOCAR O AURICULAR. **POR:** SE O ESTADO DA BATERIA NÃO FOR EXIBIDO, VOLTE A COLOCAR O AURICULAR. **SUO:** JOS AKUN TILA EI NÄY TUKIASEMASSA, NOSTA KUULOKKEET POIS JA ASETA NE

TUKIASEMAAN UUDELLEEN. **SVE:** OM BATTERISTATUSET INTE VISAS ÅTERSTÄLL HEADSETET.

い。 简化字**:** 如未显示电池状态,重新安放头戴式耳机。

**FRA:** LED INDICATEUR / ORANGE : EN CHARGEMENT / ROUGE : ALLUMÉ **ITA:** INDICATORE LED / AMBRA: IN CARICA / ROSSO: ACCESO **NED:** LED-INDICATOR: ORANJE: WORDT OPGELADEN / ROOD: STAAT AAN **NOR:** INDIKATOR-LED / GULT: LADER / RØD: STRØM PÅ **POL:** WSKAŹNIK LED: POMARAŃCZOWY: ŁADOWANIE / CZERWONY: ZASILANIE WŁĄCZONE **POR:** INDICADOR LED / ÂMBAR: A CARREGAR / VERMELHO: LIGADO **SUO:** LED-MERKKIVALO: ORANSSI: AKKU LATAUTUU / PUNAINEN: VIRTA PÄÄLLÄ **SVE:** LED INDIKATOR / GUL: LADDNING / RÖD: STRÖM PÅ **DEU:** ANZEIGE LED: BERNSTEIN: LÄDT AUF / ROT: STROM EINGESCHALTET **ESP:** LED INDICADOR / ÁMBAR: EN CARGA / ROJO: ENCENDIDO

**DAN:** INDIKATOR LED / RAVGUL: OPLADER / RØD: TÆNDT **DEU:** ANZEIGE LED: BERNSTEIN: LÄDT AUF / ROT: STROM EINGESCHALTET **ESP:** LED INDICADOR / ÁMBAR: EN CARGA / ROJO: ENCENDIDO ON

**POR:** INDICADOR DE MODO; MODO DE CONSOLA: VERMELHO / MODO PC: BRANCO **SUO:** TILAN MERKKIVALO; KONSOLITILA: PUNAINEN/ PC-TILA: VALKOINEN

**SVE:** LÄGESINDIKATOR ; KONSOLLÄGE: RÖD / PC-LÄGE: VIT

РУС**:** ИНДИКАТОР РЕЖИМА; ИНДИКАТОР КОНСОЛИ: КРАСНЫЙ / РЕЖИМ ПК: БЕЛЫЙ 한국어**:** 방식 표시 ; 콘솔 방식: 빨간색 / PC 방식: 흰색 日本語**:** モード表示 ; コンソールモード:赤 / PCモード:白

简化字**:** 稳定红色 ; 打开/全功率/USB 充电

HEADSET LED BEHAVIOR **FRA:** LED INDICATEUR / ORANGE : EN CHARGEMENT / ROUGE : ALLUMÉ **ITA:** INDICATORE LED / AMBRA: IN CARICA / ROSSO: ACCESO **NED:** LED-INDICATOR / ORANJE: WORDT OPGELADEN / ROOD: STAAT AAN **NOR:** INDIKATOR-LED / GULT: LADER / RØD: STRØM PÅ **POL:** WSKAŹNIK LED: POMARAŃCZOWY: ŁADOWANIE / CZERWONY: ZASILANIE WŁĄCZONE **POR:** INDICADOR LED: ÂMBAR: A CARREGAR / VERMELHO: LIGADO **SUO:** LED-MERKKIVALO: ORANSSI: AKKU LATAUTUU / PUNAINEN: VIRTA PÄÄLLÄ **SVE:** LED INDIKATOR: GUL: LADDNING / RÖD: STRÖM PÅ РУС**:** ИНДИКАТОР СИД: ЖЕЛТЫЙ: ЗАРЯЖАЕТСЯ / КРАСНЫЙ: ПИТАНИЕ ВКЛ. 한국어**:** 표시 LED; 주황색: 충전중 / 빨간색: 전원 켜진 상태 日本語**:** 表示LED; 琥珀色:充電中 / 赤:起動 **SVE:** BLINKA RÖD + HÖRBAR TON / 5% LADDNING РУС**:** МИГАЮЩИЙ КРАСНЫЙ СВЕТ + ЗВУКОВОЙ СИГНАЛ УРОВЕНЬ ЗАРЯДКИ 5% 한국어**:** 깜박이는 빨간색 +가청 톤 / 5% 충전 日本語**:** 赤色点滅と電子音 / 5%充電 简化字**:** 闪烁红色+蜂鸣声 / 电余量 5%

> 3 3 2

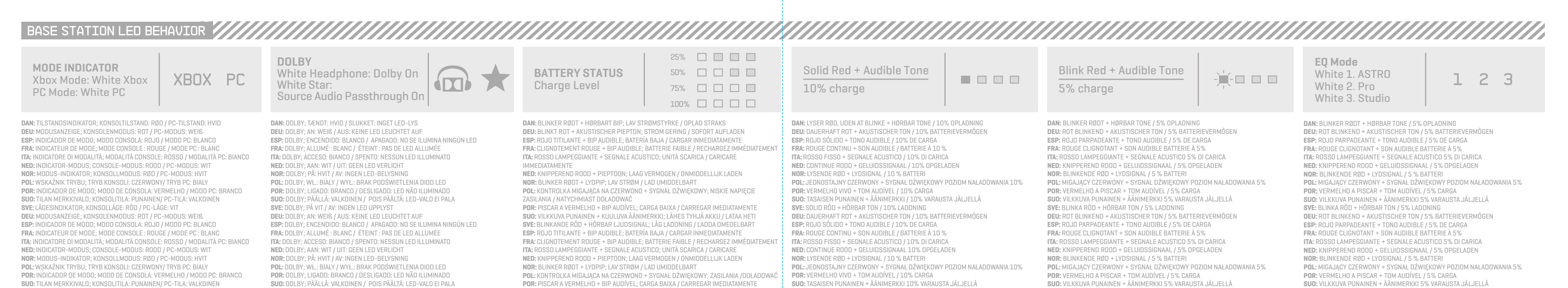

**NOR:** BLINKER RØDT + LYDPIP; LAV STRØM / LAD UMIDDELBART **POL:** KONTROLKA MIGAJĄCA NA CZERWONO + SYGNAŁ DŹWIĘKOWY; ZASILANIA /DOŁADOWAĆ **POR:** PISCAR A VERMELHO + BIP AUDÍVEL; CARGA BAIXA / CARREGAR IMEDIATAMENTE **SUO:** VILKKUVA PUNAINEN + KUULUVA ÄÄNIMERKKI; LÄHES TYHJÄ AKKU / LATAA HETI **SVE:** BLINKANDE RÖD + HÖRBAR LJUDSIGNAL РУС**:** МИГАЮЩИЙ КРАСНЫЙ СИГНАЛ + ЗВУКОВОЙ СИГНАЛ НИЗКИЙ УРОВЕНЬ ЗАРЯДКИ / ЗАРЯДИТЕ НЕМЕДЛЕННО 한국어**:** 빨간색 깜박임 + 경고음 저전력 / 즉시 충전

日本語**:** 赤の点滅+発信音 バッテリー残量低/すぐに充電が必要

**POR:** VERMELHO VIVO + TOM AUDÍVEL / 10% CARGA **SUO:** TASAISEN PUNAINEN + ÄÄNIMERKKI 10% VARAUSTA JÄLJELLÄ **SVE:** SOLID RÖD + HÖRBAR TON / 10% LADDNING РУС**:** ПОСТОЯННЫЙ КРАСНЫЙ СВЕТ + ЗВУКОВОЙ СИГНАЛ УРОВЕНЬ ЗАРЯДКИ 10% 한국어**:** 진한 빨간색 + 가청 톤 / 10% 충전 日本語**:** 赤色点灯と電子音 / 10%の充電

简化字**:** 稳定红色+蜂鸣声 / 电余量 10%

**POL:** MIGAJĄCY CZERWONY + SYGNAŁ DŹWIĘKOWY POZIOM NAŁADOWANIA 5% **POR:** VERMELHO A PISCAR + TOM AUDÍVEL / 5% CARGA **SUO:** VILKKUVA PUNAINEN + ÄÄNIMERKKI 5% VARAUSTA JÄLJELLÄ **SVE:** BLINKA RÖD + HÖRBAR TON / 5% LADDNING РУС**:** МИГАЮЩИЙ КРАСНЫЙ СВЕТ + ЗВУКОВОЙ СИГНАЛ УРОВЕНЬ ЗАРЯДКИ 5% 한국어**:** 깜박이는 빨간색 +가청 톤 / 5% 충전 日本語**:** 赤色点滅と電子音 / 5%充電 简化字**:** 闪烁红色+蜂鸣声 / 电余量 5%